# Rancang Bangun Aplikasi *Digital Library* Universitas Sam Ratulangi

Fredi Fidek Theo <sup>1</sup>, Virginia Tulenan <sup>2</sup>, AlwinSambul <sup>3)</sup>

Jurusan Teknik Elektro, Universitas Sam Ratulangi Manado, Jl. Kampus Bahu, 95115, Indonesia E-mail: fredifidektheo@gmail.com<sup>1)</sup>, virginia.tulenan@unsrat.ac.id <sup>2)</sup>, asambul@unsrat.ac.id <sup>3)</sup> Diterima: 10 November; direvisi: 29 November 2020; disetujui: 8 Desember 2020

*Abstract —* **The library is a means for students to study or find information / references that must be owned by every university. With the development of technology, people think that they can work more effectively and efficiently. One of them is to make conventional systems into computerized systems. By utilizing library applications, students can be more effective and efficient in finding information / references and borrowing books.** 

**The purpose of this research is to produce the Sam Ratulangi University Digital Library Application. This application is made based on the website. The method used is SDLC (Software Development Life Cycle ) with a waterfal model which is divided into 5 stages, that is : Analysis, Design, Code, Testing, and Maintenance. The software for program design and implementation uses xampp as a web server, phpMySqL as a database and Sublime Text 3 as an editor for writing PHP and HTML files.** 

**In this research, it can be seen that the application can be used not just a means to find information / references from books or local content that exist, but can also be used as a means to assist students in borrowing and reading books or local digital content.** 

#### *Keywords — Library, Application, Website, Softwere Development Life Cycle*

**Abstrak — Perpustakaan merupakan sarana bagi mahasiswa untuk belajar atau mencari informasi / referensi yang harus dimiliki oleh setiap perguruan tinggi. Karena mahasiswa dapat dengan mudah mencari informasi / referensi atau ilmu pengetahuan melalui perpustakaan. Dengan adanya perkembangan teknologi membuat manusia berfikir untuk dapat bekerja lebih efektif dan efisien. Salah satunya yaitu membuat sistem konvensional menjadi sistem yang terkomputerisasi. Dengan memanfaatkan aplikasi perpustakaan, mahasiswa dapat lebih efektif dan efisien dalam mencari informasi / referensi dan melakukan peminjaman buku.** 

**Tujuan penelitian ini adalah untuk menghasilkan Aplikasi Perpustakaan Digital (***Digital Library***) Universitas Sam Ratulangi. Aplikasi ini dibuat berbasis** *Website.* **Metode yang digunakan adalah SDLC (***Software Development Life Cycle* **) model** *waterfal* **yang terbagi dalam 5 tahap, yaitu: Analisa (***Analysis),* **Desain** *(Design),* **Pengkodean** *(Code),* **Pengujian** *(Testing),* **dan Pemeliharaan (***Maintenance).* **Adapun perangkat lunak untuk perancangan dan implementasi program menggunakan** *xampp* **sebagai** *webserver, phpMySqL* **sebagai**  *database* **dan** *Sublime Text 3* **sebagai** *editor* **penulisan file-file** *PHP* **dan** *HTML***.** 

**Dalam penelitian ini dapat diketahui bahwa Aplikasi dapat digunakan bukan hanya sekedar sarana untuk mencari informasi / referensi dari buku atau konten lokal yang ada, tapi juga bisa digunakan sebagai sarana untuk membantu mahasiswa** 

**dalam melakukan peminjaman dan pembacaan buku atau konten lokal yang bersifat** *Digital*

 **Kata Kunc i— Perpustakaan, Aplikasi,** *Website, Softwere Developmant Life Cycle*

#### I. PENDAHULUAN

Pemanfaatan Teknologi Informasi (TI) saat ini telah mencakup ke hampir segala bidang kehidupan dan menuntut kinerja manusia untuk dapat lebih cepat, mudah, serta diproses secara komputerisasi Perkembangan dari penerapan teknologi informasi bisa kita lihat dari perkembangan jenis perpustakaan yang selalu berkaitan dengan teknologi informasi, diawali dari perpustakaan manual, perpustakaan terotomasi, perpustakaan *hybrid,* sampai pada perpustakaan digital (*digital Library*) atau *cyber library*.

Perpustakaan merupakan tempat yang bisa dimanfaatkan untuk mencari referensi buku untuk dipinjam ataupun hanya dibaca. Perpustakaan sebagai suatu institusi pengelola informasi merupakan salah satu bidang teknologi informasi yang berkembang dengan pesat. Dengan adanya pemanfaatan teknologi informasi seperti internet maka kebutuhan akan penyampaian dan pencarian informasi dapat dilakukan dengan cepat, sebab *internet* merupakan jaringan yang sangat luas dan merupakan sarana yang efektif dan efisien untuk penyampaian dan pencarian informasi.

Pada setiap perguruan tinggi terdapat perpustakaan untuk dimanfaatkan civitas akademik tersebut. Begitu juga dengan Universitas Sam Ratulangi Manado, terdapat sebuah perpustakaan yang masih menggunakan sistem manual. Dengan semakin meningkatnya kuantitas penggunaan perpustakaan Universitas Sam Ratulangi Manado, maka sistem manual menjadi tidak efisien lagi untuk saat ini. Saat ini UNSRAT sendiri telah memiliki fasilitas *E-Library*.

*E-Library* Universitas Sam Ratulangi adalah fasilitas yang disediakan untuk menunjang kegiatan pendidikan dan penelitian yang ada di UNSRAT. Fasilitas yang beroprasi sejak tahun 2017 ini menyediakan 50 unit perangkat PC yang terhubung dengan koleksi jurnal ilmiah, ebook dan kontenkonten digital lainnya, baik dari dalam maupun luar UNSRAT melalui internet. *E-Library* UNSRAT memiliki situs *Website* yang beralamatkan di link : *https://digilib.unsrat.ac.id/*. Dengan adanya fasilitas ini, seharusnya bisa mempermudah para mahasiswa untuk mencari informasi / referensi seperti buku, jurnal, skripsi atupun karya tulis ilmiah dalam bentuk digital sehingga bisa dilakukan dimanapun dan kapanpun

tanpa harus datang ke UPT *E-Library* UNSRAT untuk melakukannya. Namun *website* ini sendiri masih belum bisa digunakan dengan baik, karena belum adanya fitur seperti melakukan peminjaman dan juga baca buku / konten yang bersifat *digital*. Oleh karena itu pada kesempatan ini penulis di berikan kesempatan untuk membuat suatu aplikasi yang bisa melakukan peminjaman dan baca buku / konten yang bersifat *digital*, dan juga bisa diakses tanpa harus ke perpustakaan.

# *A. Tinjauan Pustaka*

- 1. Referensi yang pertama adalah skripsi dari Husin Nanda Perwira, Universitas Yogyakarta Fakultas Teknik Informatika yang berjudul "Pengembangan Sistem Informasi Perpustakaan Berbasis *Web* di SMK Muhammadiyah 1 Yogyakarta". Kesamaan dalam skripsi ini adalah sama-sama menggunakan metode SDLC model *Waterfall*. [1]
- 2. Referensi yang kedua adalah dari jurnal Johan Alexander, Universitas Sam Ratulangi Manado Fakultas Teknik Informatika yang berjudul "Rancang Bangun Aplikasi Pendataan Potensi Desa / Kelurahan Berbasis Web". Kesamaan dengan skripsi penulis adalah sama-sama menggunakan bahasa pemograman *PHP* dengan *Framework Codeigniter*. [2]
- 3. Referensi yang ketiga adalah dari jurnal Arief A. Sasoeng, Uiversitas Sam Ratulangi Manado Fakultas Teknik Informatika yang berjudul "Rancang Bangun Sistem Informasi Geografis Potensi Sumber Daya Alam di Kabupaten Talaud Berbasis Web". Kesamaan dengan skripsi penulis adalah sama-sama menggunakan metode *Waterfall*. [3]

#### *B. Perpustakaan Digital (Digital Library)*

Perpustakaan Digital adalah sebuah sistem yang memiliki berbagai layanan dan obyek informasi yang mendukung akses obyek informasi tesebut melalui perangkat digital. Layanan ini diharapkan dapat mempermudah pencarian informasi di dalam koleksi obyek informasi seperti dokumen, gambar dan database dalam format digital dengan cepat, tepat, dan akurat. Perpustakaan digital itu tidak berdiri sendiri, melainkan terkait dengan sumber-sumber lain dan pelayanan informasinya terbuka bagi pengguna di seluruh dunia. Koleksi perpustakaan digital tidaklah terbatas pada dokumen elektronik pengganti bentuk cetak saja, ruang lingkup koleksinya malah sampai pada artefak digital yang tidak bisa digantikan dalam bentuk tercetak. Koleksi menekankan pada isi informasi, jenisnya dari dokumen tradisional sampai hasil penelusuran. Perpustakaan ini melayani mesin, manajer informasi, dan pemakai informasi. Semuanya ini demi mendukung manajemen koleksi, menyimpan, pelayanan bantuan penelusuran informasi. [4]

# *C. Aplikas*

Pengertian aplikasi secara umum adalah alat terapan yang difungsikan secara khusus dan terpadu sesuai kemampuan yang dimilikinya. Aplikasi merupakan suatu perangkat komputer yang siap pakai bagi user.

Menurut Kamus Besar Bahasa Indonesia (KBBI) (1998:52), Aplikasi merupakan suatu sistem yang di rancang untuk mengelolah data dengan aturan serta ketentuan tertentu dan menggunakan bahasa pemograman tertentu. [5]

# *D. Website*

*World Wide Web* (WWW) yang lebih dikenal dengan *website*, merupakan salah satu layanan yang dapat digunakan oleh pemakai komputer yang terhubung pada internet. *Website* pada awalnya adalah ruang informasi dalam internet, dengan menggunakan teknologi *hypertext* pemakai dituntut untuk menemukan informasi dengan mengikuti *link* yang disediakan dalam dokumen *website* yang ditampilkan pada *web browser*. Internet identik dengan *website*, karena popularitasnya sebagai penyedia informasi dan tampilan antar muka (*interface*) yang dibutuhkan oleh pengguna *internet*, dari masalah informasi sampai komunikasi. *Website* memudahkan penguna komputer untuk berinteraksi dengan pelaku internet lainnya dan menelusuri informasi. [6]

# *E. HTML*

HTML (*Hypertext Maekup Language*) adalah suatu bahasa pemograman yang berfungsi untuk menulis halaman pada *website*. HTML di rancang untuk digunakan tanpa tergantung pada suatu *platform* tertentu (*platform independent*)*.* Dokumen HTML adalah dokumen teks biasa, yang digunakan sebagai *markup language* karena mengandung tanda-tanda atau (tag) tertentu digunakan untuk menentukan tampilan suatu teks tersebut dalam dokumen. [7]

#### *F. PHP*

PHP merupakan kependekan dari kata *Hypertext Preprocessor*.PHP tergolong sebagai perangkat lunak open source yang diatur dalam aturan *general purpose licences*  (GPL), serta dapat di-download bebas dari situs resminya (http://www.php.net). Pemrograman php sangat cocok

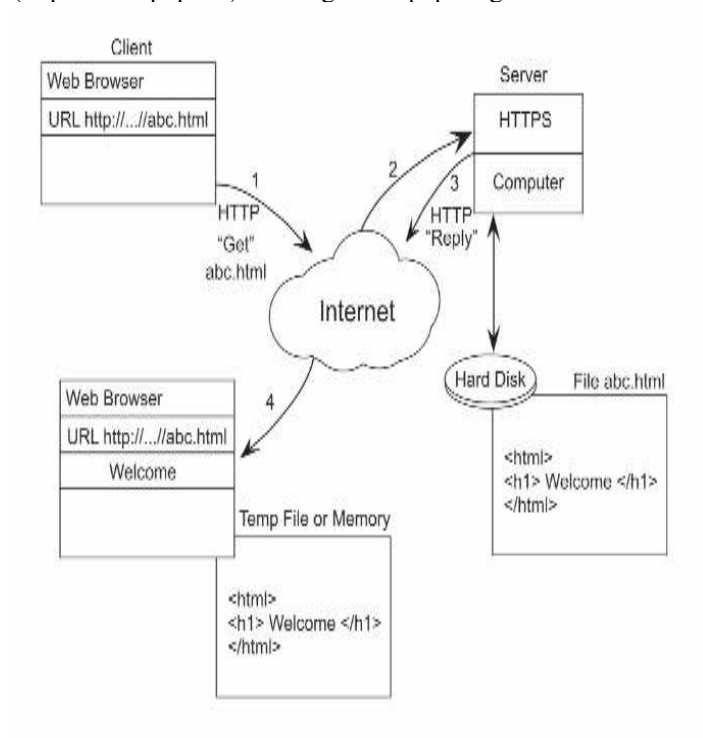

#### 1) Gambar. 1. *Skema Kerja Website*

dikembangkan dalam lingkungan web, karena PHP dilekatkan pada *script* HTML atau sebaliknya. PHP dikhususkan untuk pengembangan web dinamis. Maksudnya, PHP mampu menghasilkan *website* yang secara terus menerus hasilnya bisa berubah –ubah sesuai dengan pola yang diberikan. Hal tersebut tergantung pada permintaan *client browser-*nya (contohnya penggunaan browser Mozilla Firefox, Opera, Internet Explorer dan lain-lain). Pada umumnya, pembuatan web dinamis berhubungat erat dengan *databases*  sebagai sumber data yang akan ditampilkan. [8]

#### *G. MySQL*

*MySQL* adalah *Relational Databases Manajemen System*  (RDBMS) yang didistribusikan gratis dibawah lisensi GPL (*General Public Licence* ). Tidak sama dengan proyek-proyek seperti Apache dimana perangkat lunak dikembangkan oleh komunitas umum, dan hak cipta untuk kode sumber dimiliki oleh penulisnya masing-masing, MySQL dimiliki dan disponsori oleh sebuah perusahaan komersial Swedia yaitu MySQL AB, dimana memegang hak cipta hampir atas semua kode sumbernya dimiliki oleh kedua orang Swedia dan satu orang Finlandia yang mendirikan MySQL AB adalah: David Axmark, Allan Larsson dan Michael "Monty" Widenius. MySQL sebenarnya merupakan turunan salah satu konsep utama dalam *databases* sejak lama yaitu SQL (*Structural Query Language*), SQL adalah sebuah konsep pengoperasian *databases* terutama untuk pemilihan atau seleksi pemasukkan data seleksi dari pemasukkan data yang memungkinkan pengoperasian data dikerjakan dengan mudah secara otomatis.

#### *H. Basis Data (Database)*

Pengertian basis data yaitu kumpulan koleksi data-data yang saling berhubungan secara logika yang isinya didesain untuk memenuhi kebutuhan informasi dari suatu perusahaan.

Ada beberapa istilah umum yang sering dipakai pada database, yaitu sebagai berikut :

- 1) Field, yaitu sekumpulan kecil dari kata atau sebuah deretan angka-angka
- 2) Record, yaitu kumpulan dari field yang berelasi secara logis.
- 3) File, yaitu kumpulan dari record yang berelasi secara logis.
- 4) Entity, yaitu orang, tempat, benda, atau kejadian yang berkaitan dengan informasi yang disimpan.

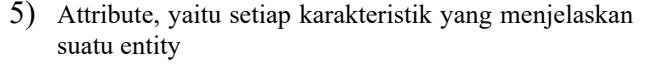

- 6) Primary key, yaitu sebuah field yang nilainya unik yang tidak sama antara
- 7) Foreign key, yaitu sebuah field yang nilainya berguna untuk menghubungkan primary key yang berada pada table yang berbeda.

# *I. CodeIgniter*

*CodeIgniter* adalah sebuah framework PHP yang dapat membantu mempercepat developer dalam pengembangan aplikasi web berbasis PHP dibanding jika menulis semua kode program dari awal. *CodeIgniter* pertama kali dibuat oleh Rick Ellis, CEO Ellislab, Inc. (http://ellislab.com), sebuah perusahaan yang memproduksi CMS (Content Management System) yang cukup handal, yaitu Expression Engine (http://www.expressionengine.com). Saat ini, *CodeIgniter* dikembangkan dan dimaintain oleh Expression Engine Development Team. [9]

Proses aliran data aplikasi pada sistem dapat diilustrasikan seperti terlihat pada gambar 2.

#### *J. MVC (Model-View-Controller)*

CodeIgniter adalah *framework* PHP yang dibuat berdasarkan kaidah *modelView-controller.* Dengan MVC, maka memungkinkan pemisahan antara *layer applicationlogic* dan *presentation*. Sehingga, dalam sebuah pengembangan web, seorang *programmer* bisa berkonsentrasi pada *core-system,* sedangkan web *designer* bisa berkonsentrasi pada tampilan web. Menariknya, skrip PHP, *query* MySQL, Javascript dan CSS bisa saling terpisah, tidak dibuat dalam satu skrip berukuran besar yang membutuhkan *resource* besar pula untuk mengesekusinya.

Adapun alur program aplikasi berbasis *framework* Codeigniter dapat dilihat pada gambar 3.

# *K. Software Development Life Cycle*

*Software Development Life Cycle (SDLC)* atau sering disebut dengan model proses perangkat lunak merupakan proses mengembangkan atau mengubah suatu sistem perangkat lunak dengan menggunakan model-model dan metodologi yang digunakan untuk mengembangkan sistemsistem perangkat lunak. [10]

Sedangkan definisi lain meyatakan model proses perangkat lunak (atau disebut juga pardigma rekayasa perangkat lunak)

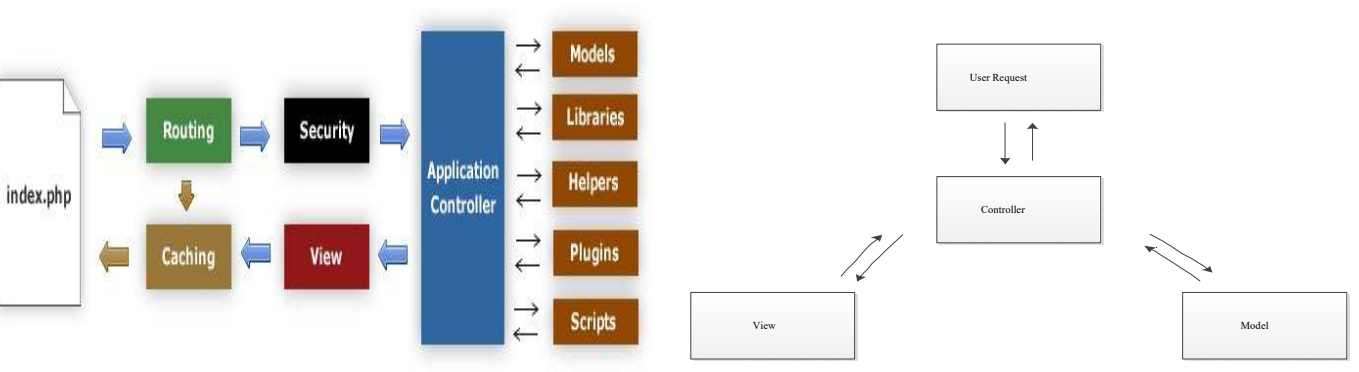

Gambar 2. *Application Flowchart* 

Gambar 3 *Model-Viev-Controller* 

adalah suatu strategi pengembangan yang memadukan lapisan proses, metode, dan alat serta tahaptahap generik. Model proses untuk rekayasa perangkat lunak dipilih berdasarkan sifat proyek dan aplikasi, metode dan alat yang digunakan, serta pengendalian dan hasil yang diinginkan. [11]

Dapat disimpulkan bahwa model proses perangkat lunak adalah suatu strategi pengembangan yang memadukan lapisan proses, metode, dan alat serta tahap-tahap dalam mengembangkan atau mengubah suatu sistem perangkat lunak.

#### *L. Waterfall Model*

Pengembangan perangkat lunak sistem informasi perpustakaan menggunakan model *waterfall*. Terdapat beberapa kelebihan dari model *waterfall* yaitu: 1) struktur tahap pengembangan sistem jelas, 2) dokumentasi dihasilkan di setiap tahap pengembangan, 3) sebuah tahap dijalankan setelah tahap sebelumnya selesai dijalankan (tidak ada tumpang tindih pelaksanaan tahap). Model *waterfall* sangat cocok digunakan oleh kebutuhan yang sudah sangat dipahami dan kemungkinan terjadinya perubahan kebutuhan selama pengembangan perangkat lunak kecil. Lebih lanjut Rosa dan Salahuddin menjelaskan kelebihan dari *waterfall* merupakan model proses yang paling sederhana dan cocok untuk pengembangan perangkat lunak dengan spesfikasi yang tidak berubah-ubah.

#### II. METODE PENELITIAN

#### *A. Alat dan Bahan*

Untuk alat dan bahan dapat dilihat pada tabel I

#### *B. Kerangka Pikir*

Kerangka pikir adalah alur dari proses kerja dalam pembuatan skripsi Rancang Bangun Aplikasi Digital Library Universitas Sam Ratulangi Manado, dapat dilihat pada gambar 4.

#### *C. Metodelogi Pengembangan Sistem*

Penelitian dilakukan dengan menggunakan metode pengembangan sistem model pendekatan SDLC (*System* TABEL I

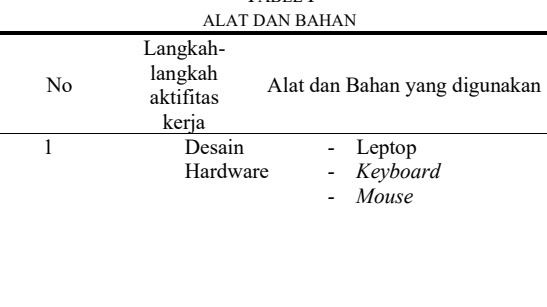

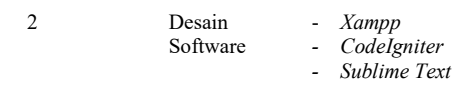

*Development Life Cycle*) dengan model *waterfal*. Penulis menggunakan model SDLC dengan model *waterfall* karena memiliki pendekatan yang sistematis dengan menerapkan daur hidup dalam pengembangan sistem perangkat lunaknya dan jika terjadi kesalahan pada salah satu tahap maka tidak harus mengulang dari awal tahap pengembangan, hanya perlu dikoreksi saja pada tahap yang terjadi kesalahan atau salah satu tahap sebelumnya. Model pengembangan sistem *waterfall* ini sering disebut dengan *Classic Life Cycle* dan ada juga yang menyebut model ini sebagai model sekuensial linier. Model ini dimulai dari analisis kebutuhan perangkat lunak (s*oftware requirement analysis* ), perancangan (*design*), pengkodean (*code*), pengujian (*testing*), dan pemeliharaan (*maintenance*). [12]

Model *waterfall* tersusun atas aktivitas- aktivitas sebagai berikut (Pressman,2002) :

# 1) *Analisis (analysis)*

Kebutuhan perangkat lunak dalam penelitian ini untuk mengumpulkan kebutuhan yang sesuai dengan kebutuhan *user*  atau pengguna. Tujuannya mengubah sistem yang sudah ada

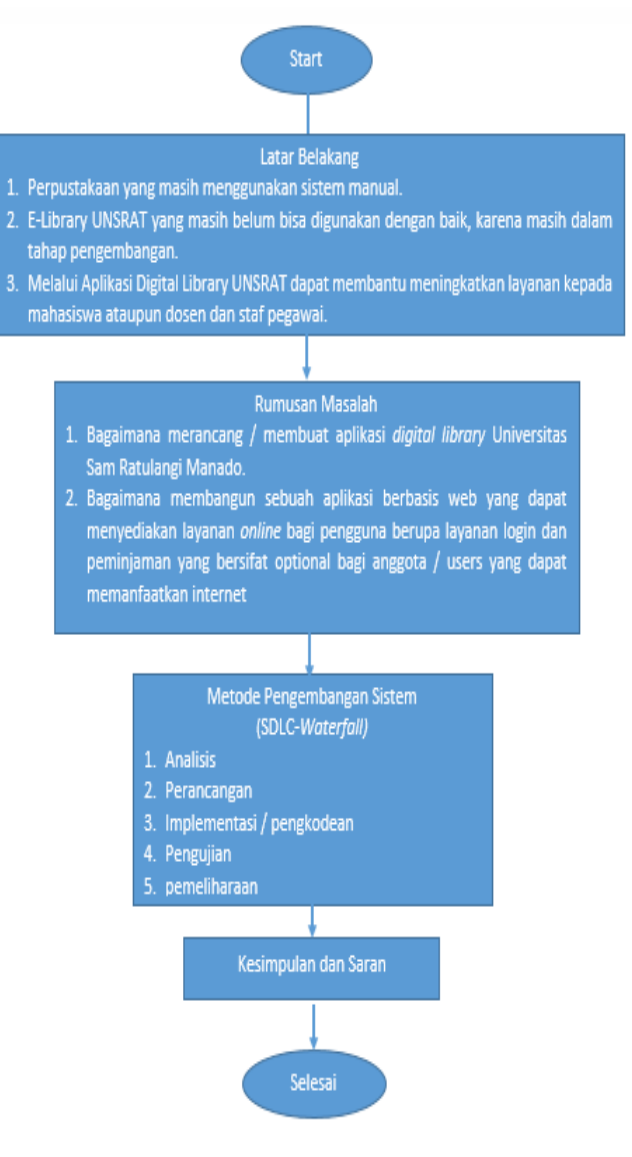

Gambar 4 Kerangka Pikir

III. HASIL DAN PEMBAHASAN

yaitu sistem manual menjadi terkomputerisasi. Kebutuhan pengolahan data yang masih dilakukan secara konvensional dan masih membutuhkan waktu yang lama perlu dibuat menjadi sebuah sistem yang dapat menangani data dengan cepat dan dapat diakses setiap saat. Cara yang digunakan untuk mengumpulkan data yaitu dengan observasi dan wawancara langsung dengan pustakawan di perpustakaan Universitas Sam Ratulangi Manado. Observasi dilakukan dengan pengamatan langsung proses regulasi di perpustakaan. Hasil yang didapat berupa spesifikasi yang dibutuhkan dalam pengembangan *software*.

# 2) *Perancangan (design)*

Desain sistem merupakan gambaran dari analisis kebutuhan. Desain sistem meliputi: *Unified Modelling Language* (UML), basis data (*database*), dan tampilan (*user interface*)*.* UML merupakan pemodelan mengenai sebuah sistem dengan menggunakan diagram dan teks-teks sebagai penjelas diagram. Proses desain sistem menggunakan UML ini dibagi menjadi 4 bagian, yaitu dari sisi admin, petugas, mahasiswa, dan tamu. Sebagai admin akan memiliki hak akses sepenuhnya mengenai fungsi dan fitur sistem yang akan dibuat berdasarkan kebutuhankebutuhan sebagai admin dalam mengelola sistem. Petugas memiliki hak akses sebagai pengontol data-data mahasiswa, buku, dan konten lokal. Mahasiswa hanya menjadi pengguna yang memiliki beberapa fungsi tertentu dan memiliki hak akses yang terbatas. Sedangkan tamu hanya menjadi pengguna biasa yang hanya dapat mengakses sistem informasi dan memiliki hak akses yang sangat terbatas..

# 3) *Implementasi / Pengkodean (Coding)*

Pada tahap ini desain diterjemahkan ke dalam bentuk mesin yang dapat dibaca oleh computer yaitu berupa bahasa pemrograman. struktur aplikasi dibuat secara moduler yaitu program dipecah menjadi modul-modul kecil yang mudah dibuat, dites, melacak kesalahan program serta mudah dimodifikasi. Bahasa pemrograman yang digunakan dalam pembuatan perangkat lunak ini adalah PHP dengan dengan *Framework* CodeIgniter dan *database* MySQL.

# 4) *Pengujian (Testing)*

Pada tahap ini proses pengujian terfokus pada pengujian internal perangkat lunak dan memastistikan semua *statement* telah duji serta input yang akan dimasukkan akan menghasilkan sesuai dengan yang diharapkan. Adapun *testing* terhadap program dilakukan dengan metode *black box.*

# 5) *Pemeliharaan (Maintenace)*

Perubahan akan terjadi setelah piranti lunak digunakan oleh pengguna. Perubahan-perubahan yang terjadi pada piranti lunak harus disesuaikan dengan perubahan lingkungan eksternal, contohnya adanya perubahan sistem operasi yang digunakan atau pengguna meminta penambahan fasilitas menu.

# *A. Analisis (analysis)*

Pengembangan sistem informasi perpustakaan diawali dengan analisis kebutuhan sistem. Analisis ini diperlukan agar dalam proses pengembangan tepat sasaran dan difungsikan dengan baik sebagai sistem informasi perpustakaan untuk Universitas Sam Ratulangi Manado. Kebutuhan minimal yang harus ada menurut hasil observasi dan wawancara adalah sebagai berikut:

- 1) Sistem informasi dapat digunakan untuk mengolah data sirkulasi peminjaman dan pengembalian buku. Sistem informasi dapat digunakan untuk mencari informasi koleksi buku.
- 2) Sistem informasi dapat digunakan untuk mendata kunjungan perpustakaan.
- 3) Sistem informasi dapat digunakan untuk mengolah data mahasiswa.
- 4) Sistem informasi dapat digunakan untuk mengolah data penulis.
- 5) Sistem informasi dapat digunakan untuk mengolah data buku.
- 6) Sistem informasi dapat digunakan untuk mengolah dan menampilkan informasi terkait perpustakaan.

# *B. Perancangan (design)*

Desai sistem yang akan digunakan meliputi membuat *use case diagram*, Class *diagram, activity diagram*, *Sequence diagram,* perancangan basis data *(database)* dan juga tampilan (*user interface).* 

# 1) Use Case Diagram

*Use case diagram* terdapat 4 aktor yaitu admin, petugas, mahasiswa, dan Tamu atau pengunjung. Adapun masing-masing dijelaskan pada Gambar 5.

# *2) Class Diagram*

*Class* diagram sistem informasi perpustakaan dapat dilihat pada Gambar 6.

# 3) *Activity* Diagram

Dari beberapa *Activity Diagram* diambil *Activity Diagram* login dapat dilihat pada Gambar 7.

# 4) *Sequence Diagram*

Dari beberapa *Sequence Diagram* diambil *Sequence Diagram* login dapat dilihat pada Gambar 8.

# *5) Perancangan Basis Data (Database)*

Perancangan *database* dalam sistem informasi perpustakaan yang dikembangkan adalah seperti pada Gambar 9.

# *6) Tampilan (user interface)*

Dari beberapa Tampilan *(user interface)* diambil tampilan halaman utama dapat dilihat pada Gambar 10.

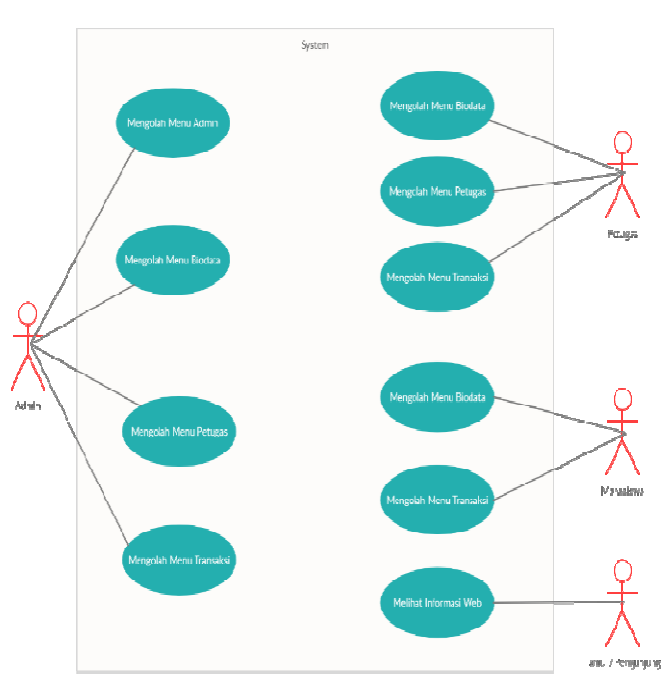

Gambar 5. *Use Case* Diagram Sistem

| Petugas              | Admin            | Auth              | Biodata           | Transaksi            |
|----------------------|------------------|-------------------|-------------------|----------------------|
| ÷id                  | $+id$            | $+id$             | ŧid               | +id peminjaman       |
| tname                | +name            | triame            | tname             | tid koleksi          |
| +email               | +email           | +email            | +email            | +id user             |
| +image               | $+$ image        | +password         | <b>+image</b>     | +iudul               |
| +password            | +password        | +role id          | +password         | $+$ ishn             |
| +role id             | +role id         | +date created     | trole id          | +no klasisfikasi     |
| +is acctive          | +is acctive      | constructi        | +is acctive       | +pengarang           |
| +dato created        | +date_created    | +index()          | +date created     | +file                |
| + construct()        | + construct()    | + login()         | + construct()     | d +image             |
| +index()             | +index()         | +registration()   | +index()          | +tanggal pinjam      |
| +mahasiswal)         | +role()          | $+ 000000\rangle$ | +edit()           | +tanggal kembali     |
| +famhahmahasiswa0    | +roleAccess()    | +blocked()        | +changepassword() | finumeron +          |
| +deteilnahasiswaf)   | +changeAccess()  |                   |                   | +index()             |
| +editmahasiswa()     | +petugas()       |                   |                   | +koleksi()           |
| +hapusmahasiswa()    | +tambahpetugas() |                   |                   | +buku()              |
| +databuku()          | +deteilpetugas() |                   |                   | +detailbuku()        |
| +tambahbukur)        | +editpetugas()   | Landing           |                   | +kontenlokal()       |
| (Lixiewin            | +hapuspetupas()  |                   |                   | +detailkontenlokal() |
| +deteilbuku()        | +menu()          | +index()          |                   | +peminjaman()        |
| reditbuku/)          | deletemenu()     |                   |                   | datapeminjaman()     |
| +hapusbuku()         | +submenu∩        |                   |                   | +get deteil buku()   |
| +datakonteniokal()   | +deletesubmenu() |                   |                   | +bacabukun           |
| +tambahkonteniokal() |                  |                   |                   | +hapuspeminjaman())  |
| +deteilkontenlokal() |                  |                   |                   |                      |
| +hapuskontenlokal()  |                  |                   |                   |                      |

Gambar 6. *Class* Diagram Sistem

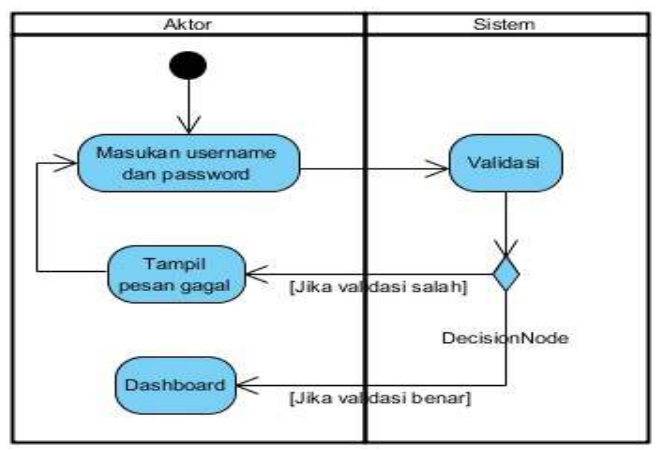

Gambar 7. *Activity* Diagram login

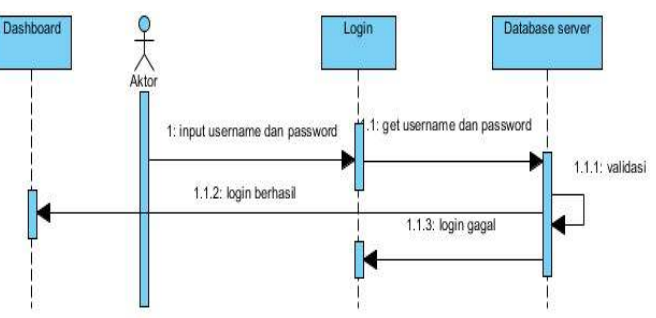

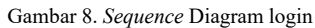

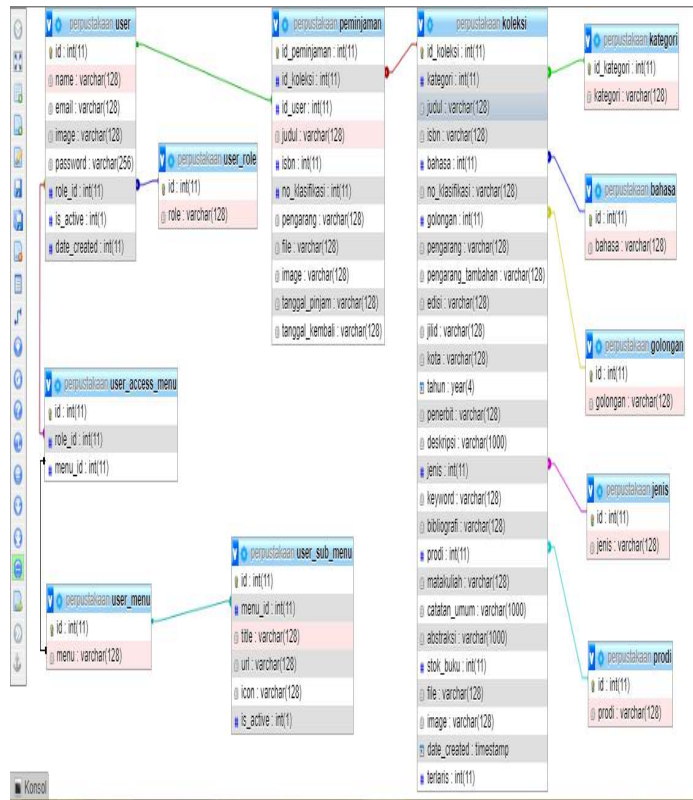

Gambar 9*. Perancangan Basis data (Databaser)*

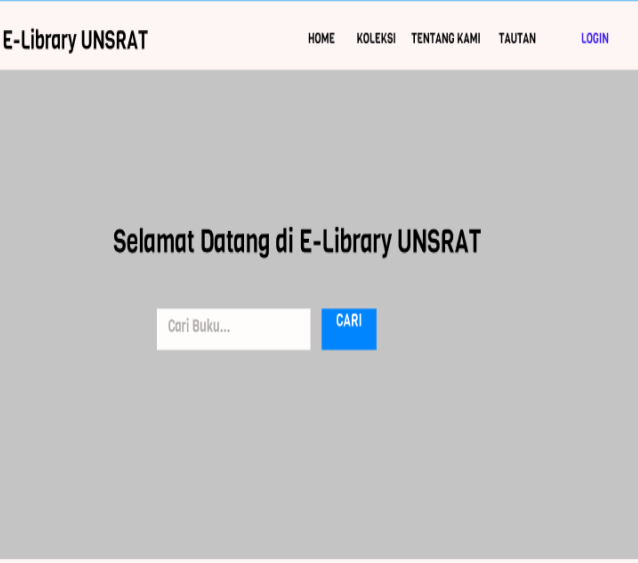

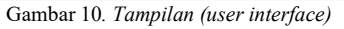

Jurnal Teknik Informatika vol.15 no. 4 Oktober-Desember 2020, hal. 271-282 p-ISSN : 2301-8364, e-ISSN : 2685-6131 ,dapat diakses melalui https://ejournal.unsrat.ac.id/index.php/informatika

#### *C. Implementasi*

Tahap implementasi merupakan tahap pada proses pengembangan perangkat lunak setelah dilakukan analisis kebutuhan dan desain sistem. Desain yang telah dirancang kemudian di terapkan dalam kode bahasa pemrograman sehingga perangkat lunak dapat digunakan secara nyata dalam mengatasi masalah sesuai dengan fungsinya.

#### *1) Tampilan Awal*

Gambar 11 menunjukan ketika sistem informasi perpustakaan di akses maka yang pertama kali muncul adalah halaman utama. Halaman ini terdiri dari menu *home*, *koleksi, tentang kami*, dan *tautan*. Pada bagian tengah terdapat kotak isian yang digunakan untuk proses pencarian buku.

#### *2) Tampilan Login*

Pada Gambar 12 menunjukan halaman *login* digunakan untuk masuk ke dalam sistem dengan cara memasukan *email* dan *password* dengan tujuan sebagai autentifikasi apakah *user* masuk sebagai admin, petugas, atau mahasiswa.

#### *3) Tampilan Dasbor Admin*

Pada Gambar 13 menunjukan ketika *user* masuk sebagai admin maka yang akan ditampilkan adalah halaman *dashboard* admin. Halaman ini terdiri dari menu admin, biodata, petugas, dan transaksi. Dari setiap menu terdapat sub-sub menu yang terdiri dari sub menu *dasbor admin, rol akses, data petugas, menu manajemen, submenu manajemen, profil, ubah profil, ubah kata sandi, dasbor petugas, data mahasiswa, data buku, data konten lokal, beranda, koleksi, peminjaman,* dan *data peminjaman*. Pada sisi kanan terdapat tabel yang digunakan untuk menampilkan data.

#### *4) Tampilan Dasbor Petugas*

Pada Gambar 14 menunjukan ketika *user* masuk sebagai petugas maka yang akan ditampilkan adalah halaman *dasbor* petugas. Halaman ini terdiri dari menu biodata, petugas, dan transaksi. Dari setiap menu terdapat sub-sub menu yang terdiri dari sub menu *profil, ubah profil, ubah kata sandi, dasbor petugas, data mahasiswa, data buku, data konten lokal, beranda, koleksi, peminjaman,* dan *data peminjaman*. Pada sisi kanan terdapat tabel yang digunakan untuk menampilkan data.

#### *5) Tampilan Beranda mahasiswa*

Pada Gambar 15 menunjukan ketika *user* masuk sebagai mahasiswa maka yang akan ditampilkan adalah halaman *beranda* petugas. Halaman ini terdiri dari menu biodata, dan transaksi. Dari setiap menu terdapat sub-sub menu yang terdiri dari sub menu profil, ubah profil, ubah kata sandi, *beranda, koleksi, peminjaman,* dan *data peminjaman*. Pada sisi kanan terdapat tabel yang digunakan untuk menampilkan data.

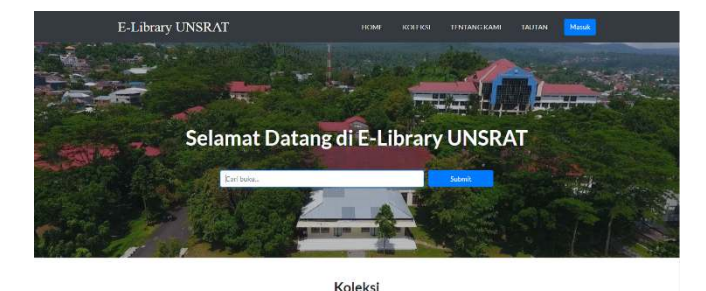

Gambar 11*. Halaman Utama* 

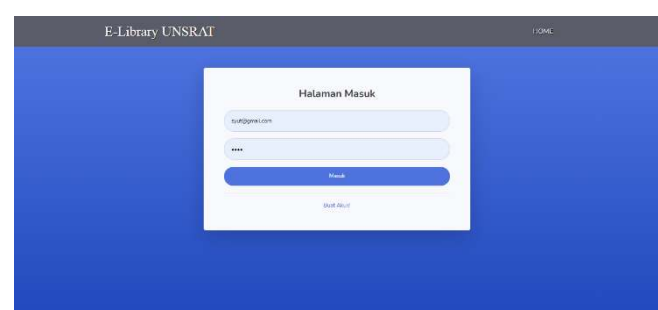

Gambar 12*. Halaman Login* 

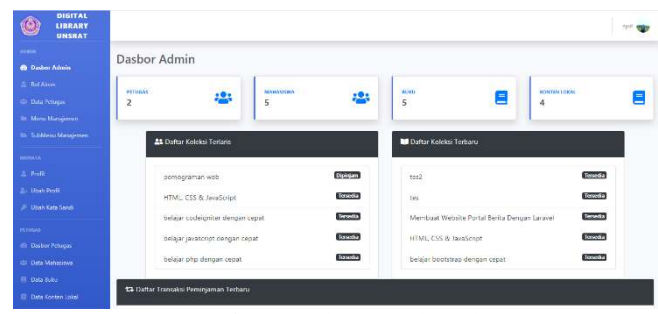

Gambar 13*. Halaman Dasbor Admin* 

| <b>All Mark</b>                |                                  |            |                 |                                             |                  |   |
|--------------------------------|----------------------------------|------------|-----------------|---------------------------------------------|------------------|---|
| Ci Deter Admin                 | Dasbor Petugas                   |            |                 |                                             |                  |   |
| <b>E. BellAven</b>             | MANASSIWA                        |            | <b>ALIKU</b>    | <b>KIONEEN COKAL</b>                        |                  |   |
| <b>CD</b> Data February        | 5                                | <u>:9:</u> | 5               | Ē<br>4                                      |                  | E |
| <b>38 Mens Manajamon</b>       |                                  |            |                 |                                             |                  |   |
| <b>In: Schliens Management</b> | AL Daftar Kolcksi Terlaris       |            |                 | <b>BE Daltar Kolcksi Terbaru</b>            |                  |   |
| <b>MOVEALLE</b>                |                                  |            |                 |                                             |                  |   |
| $\pm$ Posts                    | pemporaman web                   |            | Dipinism        | tech                                        | <b>Tersedia</b>  |   |
| 2. Disch Profil                | HTML CSS & JavaScript            |            | Tersedia        | rac-                                        | <b>Tersedia</b>  |   |
| <b>JF</b> Ubeh Kata Sendi      | belajar codeigniter dengan cepat |            | <b>Terveska</b> | Memboat Website Portal Benta Dengan Lasayet | <b>Terunitie</b> |   |
| <b>PETIMAN</b>                 |                                  |            |                 |                                             |                  |   |
| <b>O</b> Dasbor Petugas        | belajar javascript dengan cepat  |            | Tersedia        | HTML CSS & JavaScript                       | <b>Ternedia</b>  |   |
| <b>Cit Data Mahasimes</b>      | belast php dirigan cepst         |            | Tersed 5        | belast bootstrap dengan cepat               | <b>Tersedia</b>  |   |
| <b>B</b> Data Tabu             |                                  |            |                 |                                             |                  |   |

Gambar 14*. Halaman Darbor Oetugas* 

| <b>como</b>                   | Beranda                          |                  |                                              |                |
|-------------------------------|----------------------------------|------------------|----------------------------------------------|----------------|
| <b>ID Dador Admin</b>         |                                  |                  |                                              |                |
| 2. Schlaus                    | <b>21 Dafter Koleks: Terlans</b> |                  | Daftar Koleksi Terbaru                       |                |
| Un Data Petupas               |                                  |                  |                                              |                |
| <b>III</b> : Meni Masijimin   | senograman web                   | Diplotam         | $t_{\text{H2}}$<br>.                         | Tenedia        |
| <b>Illi SubMeru Manajemen</b> | HTML, CSS & favaScript           | <b>Serventia</b> | tes                                          | <b>Toyotte</b> |
| <b>BEERINGS</b>               | bolajar codeigniter dangan copat | Terrusiks        | Membuat Woosite Portal Berita Dengan Laravel | Tecnolis.      |
| E. Profil                     | helajar javascript dengan cepat  | Terredu          | HTML, CSS & JavaScript                       | <b>Toyotte</b> |
| 2. Okah Profit                |                                  | Tersedia         |                                              | Tosofia        |
| 28 Hinds Kata Tacoli          | belajar php dengan copat         |                  | belajar bootstrap dongan crpat               |                |
| romm.                         |                                  |                  |                                              |                |
| ift Dator Februs              |                                  |                  |                                              |                |
| <b>IS Data Mahasewa</b>       |                                  |                  |                                              |                |

Gambar 11*. Halaman Beranda Mahasiswa* 

# *D. Pengujian (testing)*

Metode pengujian *black Box testing* ditunjukkan oleh tabel II untuk pengujian pada halamn utama, tabel III pengucian halaman login, tabel IV pengujian pada halaman dasbor admin, dan tabel V pengujian pada halaman petugas.

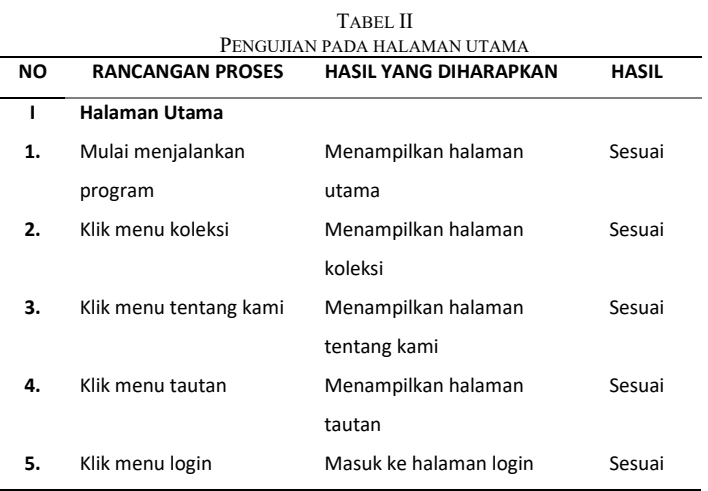

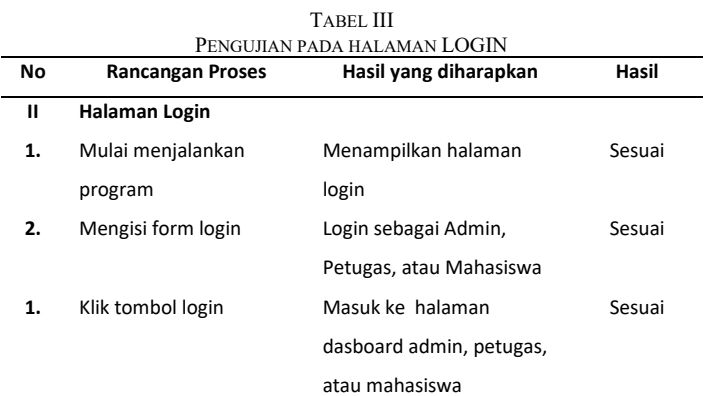

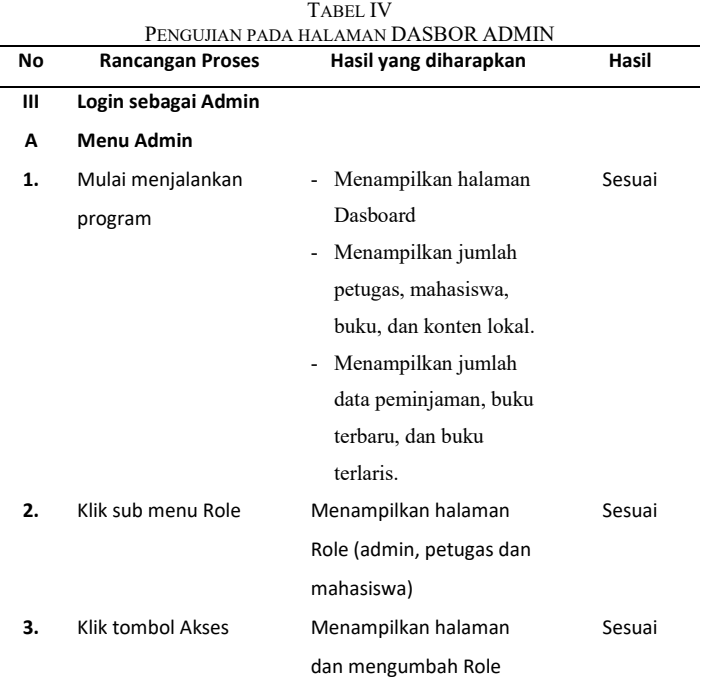

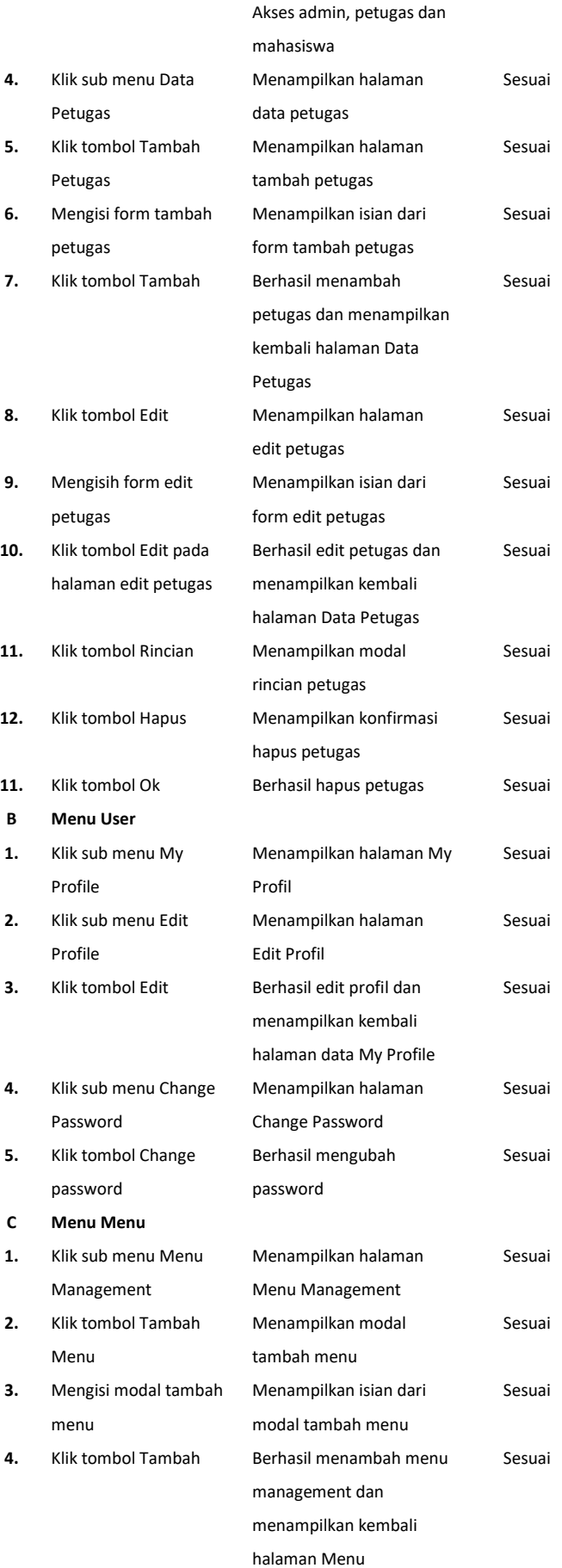

# Jurnal Teknik Informatika vol.15 no. 4 Oktober-Desember 2020, hal. 271-282 p-ISSN : 2301-8364, e-ISSN : 2685-6131 ,dapat diakses melalui https://ejournal.unsrat.ac.id/index.php/informatika

![](_page_8_Picture_625.jpeg)

![](_page_9_Picture_602.jpeg)

![](_page_10_Picture_620.jpeg)

![](_page_10_Picture_621.jpeg)

281

#### *E. Pemeliharaan (maintenace)*

Pada tahap ini dilkakukan perawatan apabila terdapat kemungkinan kesalahan pada sistem pada saat sistem sistem sedang berjalan sehingga perlu adanya pengecekan atau pengontrolan secara berkala sesuai waktu yang telah ditentukan. Perawatan dilakukan untuk perubahan-perubahan yang diperlukan setelah perangkat lunak di operasikan dan telah berjalan dalam jangka waktu tertentu, serta untuk kebutuhan pengembangan jika ada tuntutan kebutuhan

#### IV. PENUTUP

# *A. Kesimpulan*

Berdasarkan hasil dari penelitian dengan menggunakan metode SDLC (*System Development Life Cycle*) dengan model *waterfall* yang terdiri dari lima tahapan yaitu analisis kebutuhan perangkat lunak (s*oftware requirement analysis* ), perancangan (*design*), pengkodean (*code*), pengujian (*testing*), dan pemeliharaan (*maintenance*)*,* maka dapat dihasilkan Aplikasi *Digital Library* Universitas Sam Ratulangi Manado.

Dengan adanya Aplikasi ini, maka akan mempermudah mahasiswa untuk mencari informasi / referensi seperti buku, jurnal, skripsi atupun karya tulis ilmiah dalam bentuk digital sehingga bisa dilakukan dimanapun dan kapanpun tanpa harus datang ke UPT *E-Library* UNSRAT untuk melakukannya

Dengan adanya Aplikasi ini, maka akan mempermudah Mahasiswa untuk melakukan peminjaman dan baca buku / konten yang bersifat *digital*, dan juga bisa diakses tanpa harus ke perpustakaan.

#### *B. Saran*

Setelah penelitian ini dilakukan, aplikasi media pembelajaran interaktif yang dibuat ini tentunya masih memiliki kekurangan. Oleh karena itu ada beberapa hal yang diharapkan agar aplikasi ini menjadi lebih baik, di antaranya :

Perlu adanya penambahan fitur lain berupa pembuatan no.kode buku otomatis.

Aplikasi DigLib diharapkan dapat memberikan fasilitas *export* file ke dalam format pdf secara langsung sehingga mampu mempercepat proses publikasi.

# KUTIPAN

- [1] Husin N, Perwira. (2015). *Pengembangan Sistem Informasi Perpustakaan Berbasis Web di SMK Muhammadiyah 1 Yogyakarta*. Yogyakarta: Teknik Informatika Universitas Negeri Yogyakarta.
- [2] Alexander, J., Tulenan, V., & Sambul, A. M. (2016). Rancang Bangun Aplikasi Pendataan Potensi Desa / Kelurahan Berbasis Web. *Jurnal Teknik Informatika*, *9*(1). https://doi.org/10.35793/jti.9.1.2016.13486
- [3] Arief A. Sasoeng, Steven R. Sentinuwo, Yaulie D.Y. Rindengan. (2018). Rancang Bangun Sistem Informasi Geografis Potensi Sumber Daya Alam Di Kabupaten Talaud Berbasis Web. *Jurnal Teknik Informatika*, *13*(1).
- Sismanto. (2008). Manajemen Perpustakaan Digital.
- [5] Kamus Besar Bahasa Indonesia. (1998). Jakarta : Pustaka Amani
- [6] Sidik, Betha.(2005). Mysql Untuk Pengguna, Administrator, dan Pengembangan Web. Bandung.
- [7] Ardiansyah & Akhmadi. (2003). *Aplikasi Pemrograman WAP.* Jakarta: Elex Media Komputindo.
- [8] Dodit Suprianto. (2008). *Buku Pintar Pemrograman PHP*. OASE Media. Bandung.
- [9] Hakim, Lukmanul. (2010). Membangun Web Berbasis PHP dengan Framework Codeigniter.Yogyakarta: Lokomedia.
- [10] A.S Rosa & Salahuddin M. (2011). Modul Pembelajaran Rekayasa Perangkat Lunak (Terstruktur dan Berorientasi Objek). Modula, Bandung.
- [11] Nugroho, Eddy Prasetyo., Ratnasari, Komala., Ramadhani, Kurniawan Nur., Putro Budi Laksono. (2009). *Rekayasa Perangkat Lunak*. Politeknik Telkom.
- [12] Pressman, Roger S. (2002). Rekayasa Perangkat Lunak Pendekatan Praktisi (Buku Satu). Yogyakarta : Andi.

#### TENTANG PENULIS

 Penulis bernama Fredi Fidek Theo, anak kedua dari empat bersaudara. Lahir di Minahasa Selatan, Amurang, pada tanggal 18 September 1997. Biasa dipanggil Fidek. Saya beragama Kristen Protestan. Penulis mulai menempuh pendidikan di Sekolah Dasar Negeri 1 Amurang (2003-2009). Setelah itu melanjutkan pendidikan tingkat

pertama di Sekolah Menengah Pertama Negeri 1 Amurang (2009-2012). Selanjutnya penulis menempuh pendidikan ke Sekolah Menengah Kejuruan Negeri 1 Amurang (2012- 2015). Setelah itu, di tahun 2015 penulis melanjutkan pendidikan ke salah satu perguruan tinggi yang berada di Manado yaitu Universitas Sam Ratulangi Manado, dengan mengambil Program Studi S-1 Teknik Informatika di Jurusan Elektro Fakultas Teknik. Selama perkuliahan penulis juga tergabung dalam organisasi kemahasiswaan yaitu Himpunan Mahasiswa Elektro (HME). Penulis menyelesaikan studi di Program Studi Informatika, Jurusan Teknik Elektro, Fakultas Teknik, Universitas Sam Ratulangi pada bulan Desember 2020.

![](_page_11_Picture_29.jpeg)